## **Spearfish Sample Database**

## *ABSTRACT*

The *spearfish* sample database is being distributed to provide users with a solid database on which to work for learning the tools of GRASS. This document provides some general information about the database and the map layers available.

With the release of GRASS 4.1, the GRASS development staff is pleased to announce that the sample data set *spearfish* is also being distributed. The *spearfish* data set covers two topographic 1:24,000 quads in western South Dakota. The names of the quads are Spearfish and Deadwood North, SD. The area covered by the data set is in the vicinity of Spearfish, SD and includes a majority of the Black Hills National Forest (i.e., Mount Rushmore). It is anticipated that enough data layers will be provided to allow users to use nearly all of the GRASS tools on the *spearfish* data set.

A majority of this *spearfish* database was initially provided to USACERL by the EROS Data Center (EDC) in Sioux Falls, SD. The GRASS Development staff expresses acknowledgement and thanks to: the U.S. Geological Survey (USGS) and EROS Data Center for allowing us to distribute this data with our release of GRASS software; and to the U.S. Census Bureau for their samples of TIGER/Line data and the STF1 data which were used in the development of the TIGER programs and tutorials. Thanks also to SPOT Image Corporation for providing multispectral and panchromatic satellite imagery for a portion of the *spearfish* data set and for allowing us to distribute this imagery with GRASS software. In addition to the data provided by the EDC and SPOT, researchers at USACERL have developed several new layers, thus enhancing the *spearfish* data set.

To use the *spearfish* data, when entering GRASS, enter *spearfish* as your choice for the current location.

\_\_\_\_\_\_\_\_\_\_\_\_\_\_\_\_\_\_\_\_\_\_\_\_\_\_\_\_\_\_ LOCATION :.................. spe arfish\_\_\_\_\_\_\_\_\_\_\_\_\_\_\_\_\_\_ MA PSET: . ................... you r login-name \_\_\_\_\_\_\_\_\_\_\_\_

\_\_\_\_\_\_\_\_\_\_\_\_\_\_\_\_\_\_\_\_\_\_\_\_\_\_\_\_\_\_\_\_\_\_\_\_\_\_\_\_\_\_\_\_\_\_\_\_\_\_\_\_\_\_\_\_\_\_\_

Available map layers for the *spearfish* database are detailed on the following page.

Raster files:\*

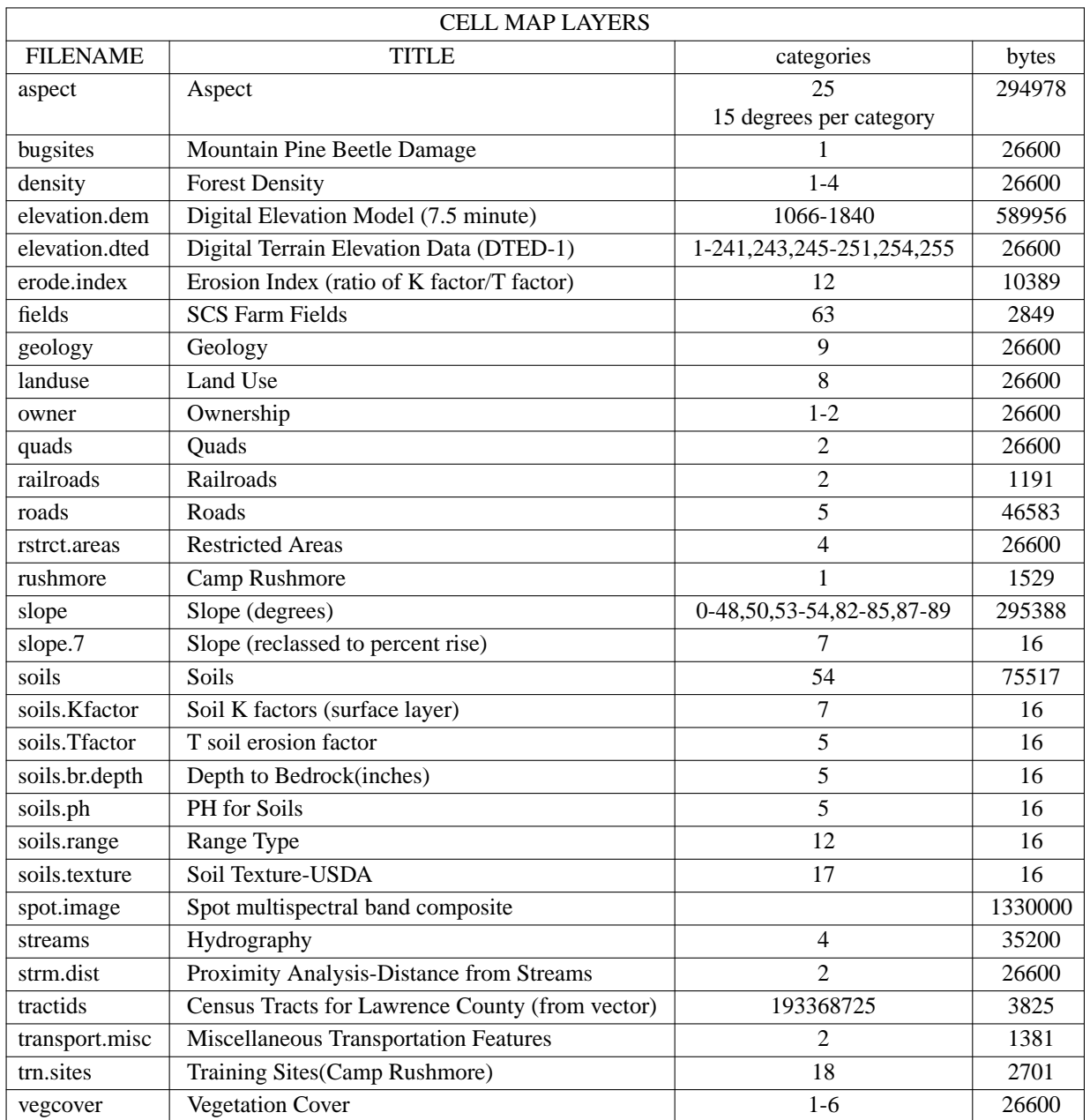

Note: In some map layers, there are gaps in the data and large areas of no data. Do not infer this to be a problem with the GRASS software. The source of the gaps and "no data" areas is within the map layer itself.

Note: "aspect" and "slope" were derived from "elevation.dem" using the program **r.slope.aspect** under GRASS4.0. They can be reclassed to suit the user. "slope.7" is a reclass of the "slope" layer containing seven categories of percent rise.

Note: "erode.index" was derived using r.mapcalc ((soils.Kfactor\*100/soils.Tfactor)/100)

Note: Camp Rushmore is a **fictitious** installation created for demonstration purposes. "rushmore" is the

boundary of this **fictitious** installation.

Note: In the file "slope", categories 83, 85, 88 and 89 actually represent areas in the NW and SE corners of the Spearfish database in which no elevation data exists. They appear as very steep slopes in the "slope" layer, because they are on the very edges of the data set; at the points where they occur, the data appears to drop off very sharply (to nothingness). In the file "slope.7" these categories were reclassed into the "no data" category.

Note: Mixed resolution within the data set reflects original data sources. The resolution can be changed, although higher resolutions will require more disk space.

DIG files:

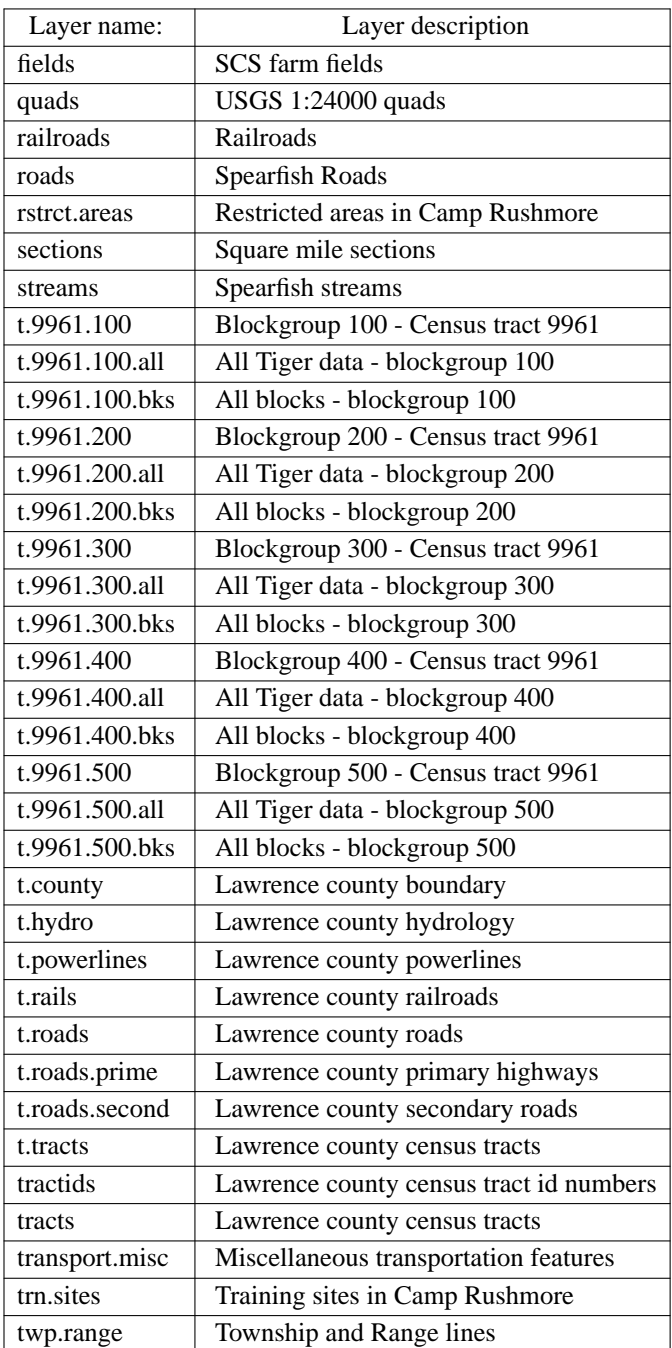

Note: rstrct.areas and trn.sites are **fictitious** DIG files for Camp Rushmore created for demonstration purposes.

Note: "streams" is a result of combining two separate DLG files from Spearfish and Deadwood North quads, first by converting to GRASS vector files using **v.import**, and then patching the files together using **v.patch**.

Note: The vector files "tracts" and "tractids" were derived from U.S. Bureau of the Census Tiger files using the version 4.1 importing routines (see separate tutorial for a detailed explanation of importing methods)

Note: All vector files beginning with a 't.' prefix denote that they were derived from U.S. Bureau of the Census Tiger files using the original version 4.0 importing routines that work with the RIM dbms. The TIGER file, developed by the Bureau of the Census, is a digital map of the entire United States and contains such features as roads, railroads, rivers, boundaries for census tracts and blocks, political areas such as cities and townships, feature names and classification codes, alternate feature names, and within metropolitan areas, address ranges and ZIP Codes for streets.

The information contained within the TIGER file is unique within the United States and is broken down by state. Within each state, the TIGER information is further divided by county. For each county their are up to twelve files or record types containing information relevant to that county.

Type 1 Lines with end nodes and basic attributes and geographic area codes

- Type 2 Shape points between the end nodes
- Type 3 Additional geographic area codes
- Type 4 Additional feature identifier pointers
- Type 5 Complete feature identifier list
- Type 6 Additional address range and ZIP Code information
- Type 7 Landmark features
- Type 8 Area landmarks
- Type I Area boundaries
- Type P Polygon locations
- Type A Additional polygon geographic area codes
- Type R Record number range

GRASS vector files derived from TIGER data were created using the import routine **(v.in.tig.rim)** which uses a database manager **RIM**, and the GRASS interface program, **v.db.rim** (which allows interactive use of RIM in the GRASS environment). A RIM database was created for Lawrence County. Using **v.db.rim**, different maplayers were then extracted out of the RIM database and converted into GRASS vector files.

The Spearfish data set is within Lawrence County, SD, and several maplayers for the county are included in the Spearfish mapset. All of the files listed below extend beyond the Spearfish DEFAULT region, and therefore, users should change their current geographic region to 'county' before viewing these files. 'county' is one of the GRASS geographic regions stored in the spearfish data set.

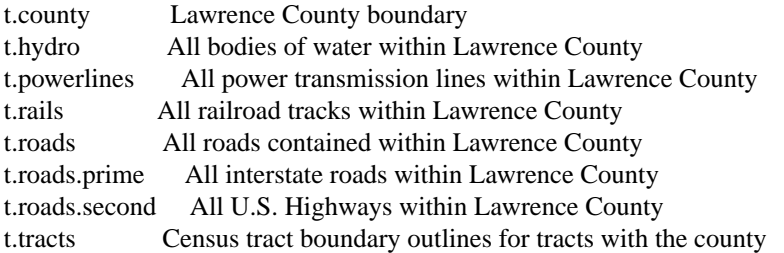

In addition, several vector files are included for a sample census tract within Lawrence County. The tract, 9961, lies to the north and east of Spearfish and can be viewed after changing the current GRASS geographic region to '9961', which is also stored in the spearfish data set. The different '9961' vector files are break outs of the tract into three different formats. These files exist for census blockgroups 100-500 within census tract 9961. The files and their naming schemes adhere to the following format.

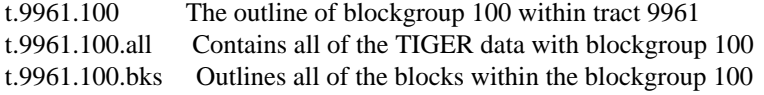

-6-

Imagery files:

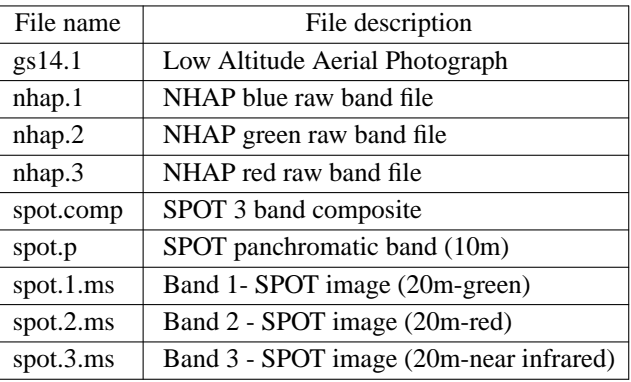

Note: Imagery files are found in LOCATION:imagery and MAPSET:spearfish, which is an x,y coordinate system.

Note: Imagery commands must be used to view these files. Please refer to the GRASS Imagery Tutorial.

Note: "gs14.1" is a low altitude aerial photograph which can be ortho-rectified using the GRASS module **i.ortho.rectify**. Also included in this location is "gscam", a camera file containing information about the camera used to take the photograph. This file was created using **i.ortho.rectify**.

Note: NHAP and SPOT imagery are left as raw band files so that the user may georeference them to a desired coordinate system. The SPOT 3-band composite has been rectified to a UTM coordinate system and is located in LOCATION:spearfish and MAPSET:PERMANENT.

Site lists files:

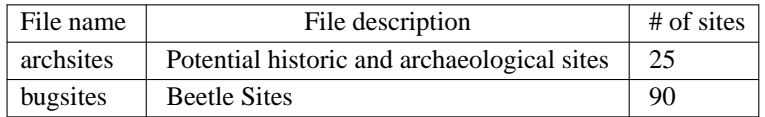

Note: Note: "bugsites" has also been converted into a cell file. Analysis can only be done with cell files.

Three alternate regions for the data set are also provided. There are two subregions named 'subregion.NW' and '9961' and one extended region (larger than the default) named 'county'. Users may change their current GRASS geographic region to one of these subregions within GRASS by using the GRASS command **g.region**.

Raw data files:

With the release of GRASS 4.1, three sets of raw data are also being distributed with the sample database. These sets of data will allow the user to test out and learn some of the importing routines included in GRASS.

These raw data files are contained in three directories which are located under the spearfish location and the PERMANENT mapset. The three directories are Census, Informix, and TIGER.

TIGER files:

tgr46081.f41 tgr46081.f42 tgr46081.f43 tgr46081.f44 tgr46081.f45 tgr46081.f47 tgr46081.f48 tgr46081.f4a tgr46081.f4i tgr46081.f4p tgr46081.f4r

These are the TIGER data files of type 1,2,3,4,5,7,8,a,i,p, and r. (See description earlier in this document.) They can be used with the GRASS programs **v.in.tig.basic** and **v.in.tig.lndmk** to create GRASS vector files.

Census file:

spear.140

This file contains another type of data from the U.S. Bureau of the Census known as stf data. The stf files contain attribute data, such as demographic information.

Informix files:

Note: *Please see the individual subdirectories for a complete list of files contained therein.*

README

dbsql.SAMPLES/ (*Subdirectory of examples of how to use the commands*) house1.asc house1.sql\* house2.asc house2.sql\* load.sql\* main.asc main.sql\* mk\_tiger\* person1.asc person1.sql\* person2.asc person2.sql\*

person3.asc person3.sql\* person4.asc person4.sql\* tiger.dbs/ (*Subdirectoy of data files*) tiger.sql\* tiger.asc type1.asc type1.sql\* type7.asc type7.sql\*

These files are for use with the \*.inf programs in in GRASS, which are tools that link to Informix, a proprietary software package. These data files and the \*.inf dbtools can only be implemented with the use of the Informix package. For more information on the use of these files, see the README text file within the directory.